Hoe moet je inschrijven voor een wedstrijd op atletiek.nu?

- 1. Ga naar [www.atletiek.nu.](http://www.atletiek.nu/)
- 2. Maak eerst een account aan. Dit doe je door op 'Log in' (rechtsboven) te klikken en dan 'Geen account? Registreer hier'. Invullen zoals het voorbeeld hieronder. Best met de naam van de atleet.

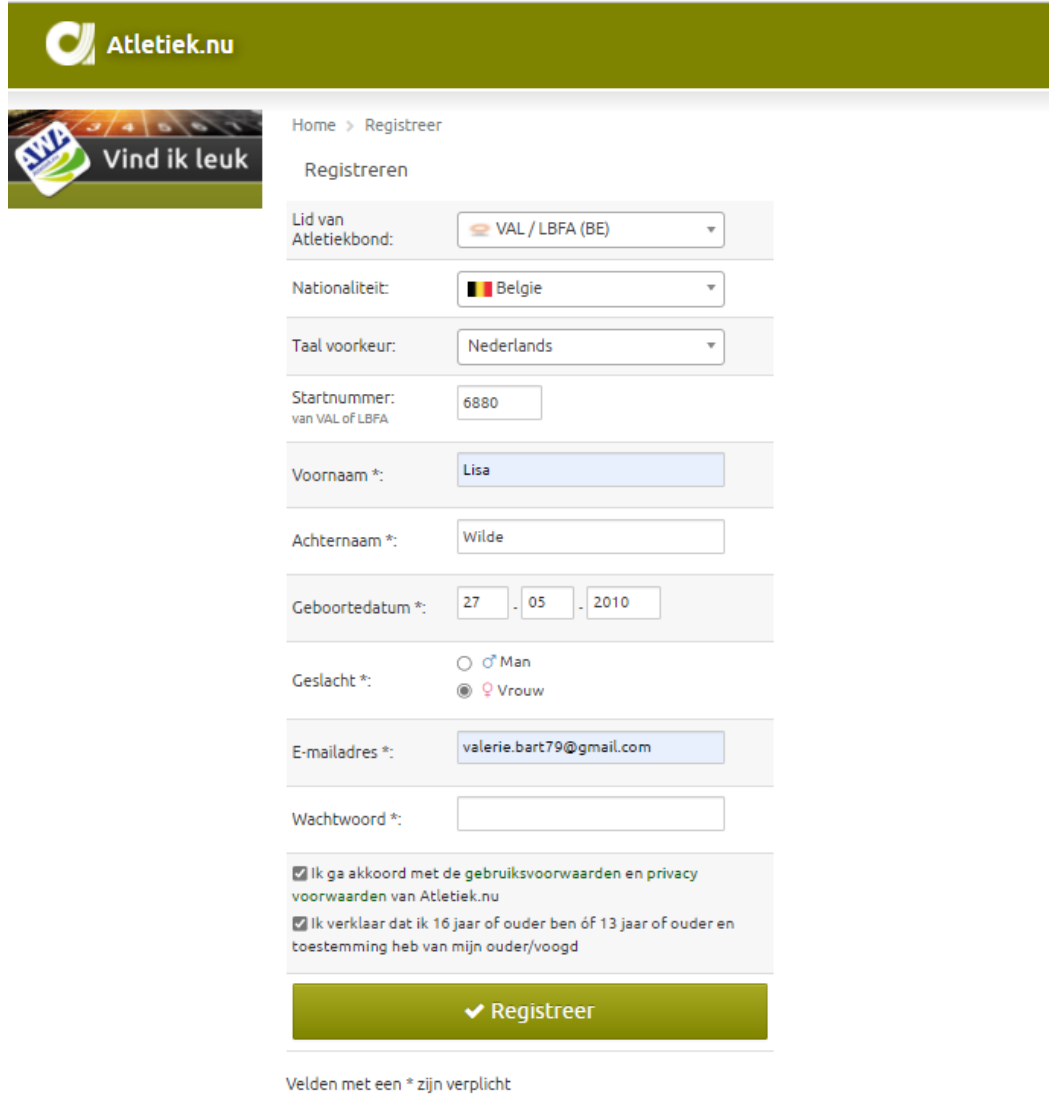

- 3. Als je een account hebt gemaakt, dan krijg je een mail om je account te activeren.
- 4. Nadien ga je terug naar [www.atletiek.nu](http://www.atletiek.nu/) en log je in met je account dat je zojuist hebt gemaakt.
- 5. Klik rechtsboven op 'wedstrijden' en dan op 'Kalender' in het midden. Klik op de wedstrijd in de lijst waarvoor je wil inschrijven.

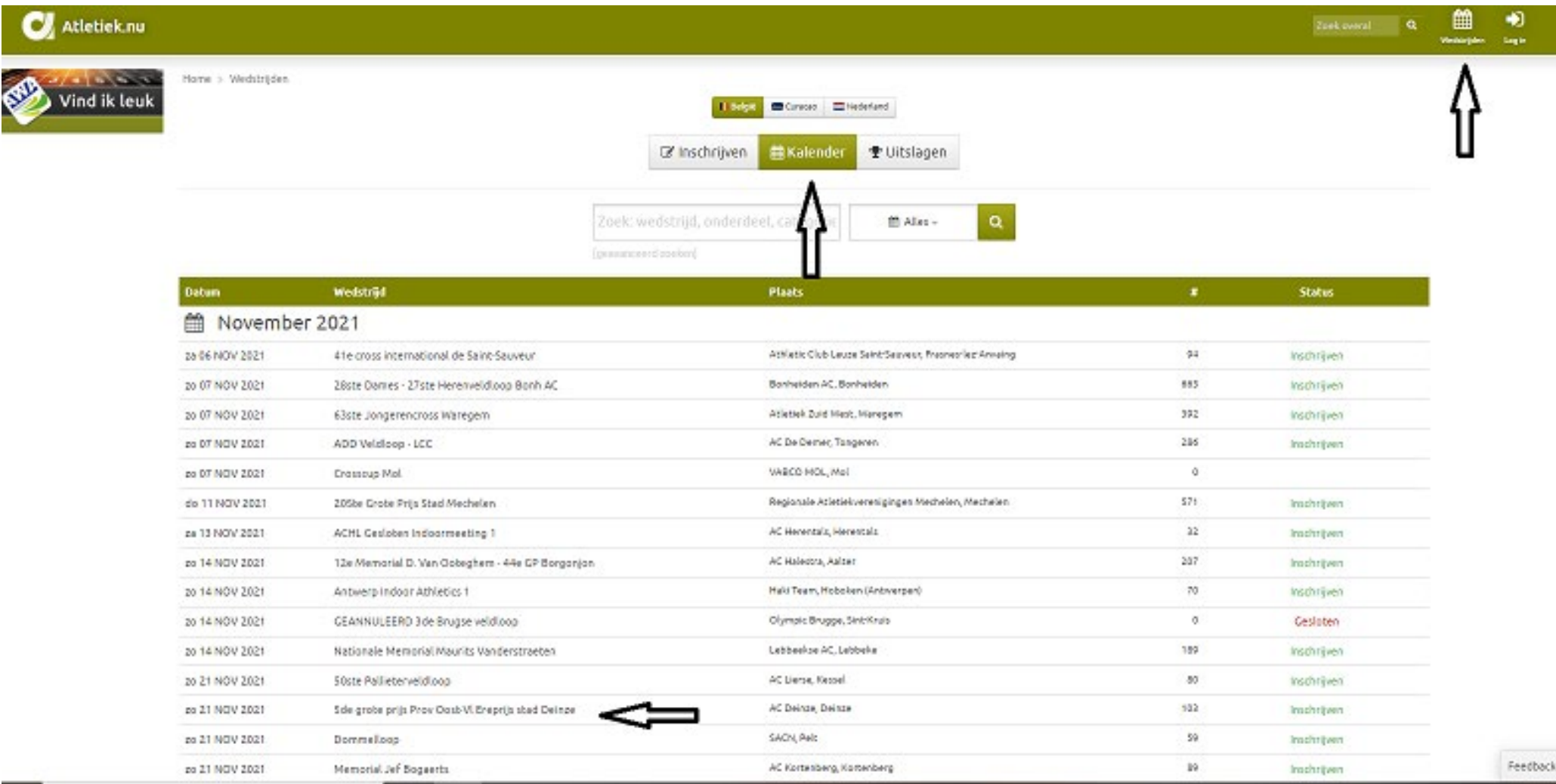

- 6. Als je op de pagina van de wedstrijd bent, klik je opnieuw op inschrijven (groene balk) bovenaan.
- 7. Klik op 'Atleet' (inschrijven als atleet). Hier verschijnen dan al de gegevens van je zoon/dochter. Controleer je gegevens.
- 8. Selecteer de veldloop of in geval van pistewedstrijd de losse onderdelen welke je mee wilt doen. Klik op opslaan

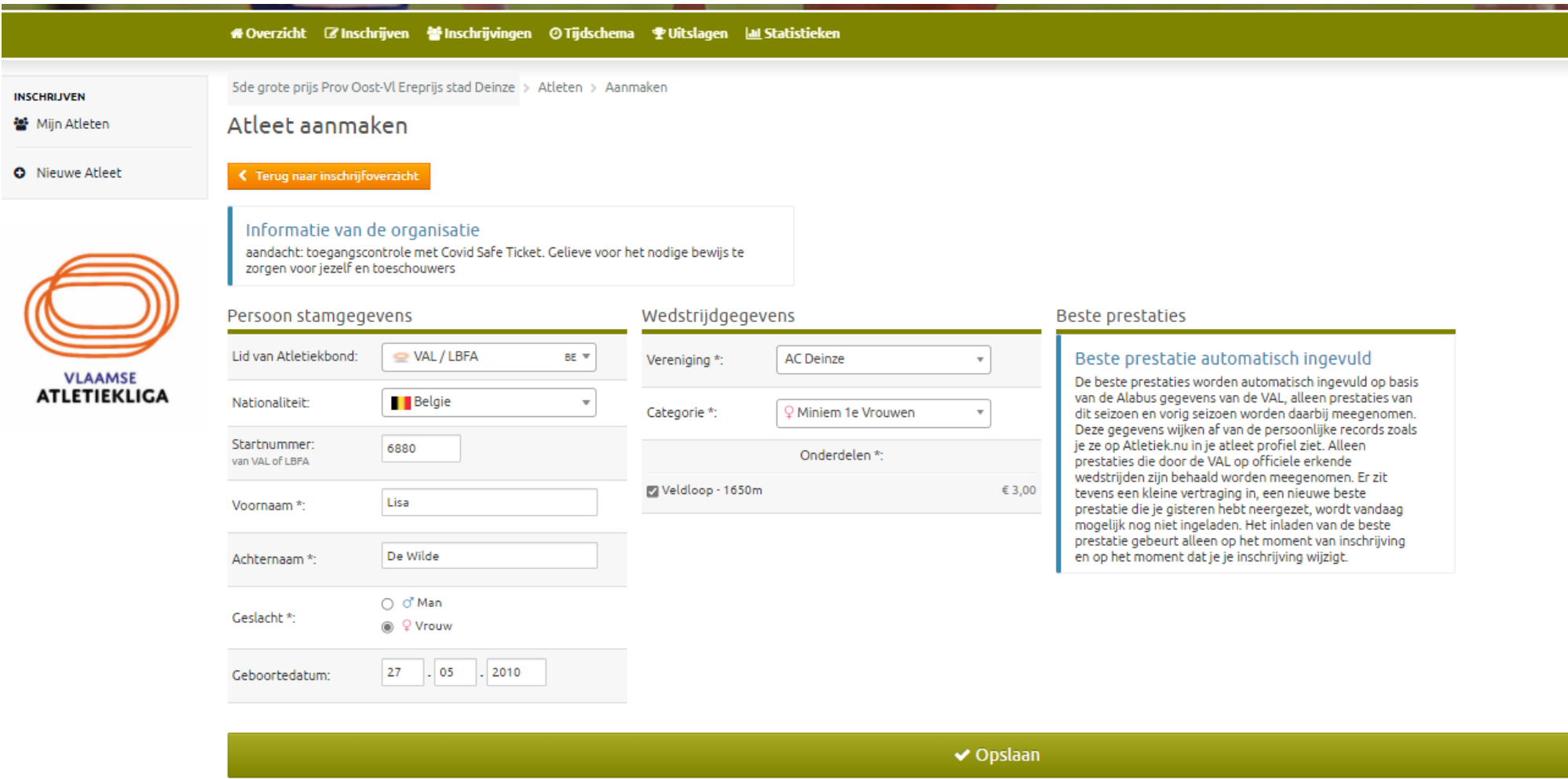

9. Volg de verdere instructies en rond je betaling en inschrijving af! Je inschrijving is pas definitief als je hebt betaald.

10. Als je nog een gezinslid wenst in te schrijven, kan dit voor de betaling via 'nog een atleet inschrijven', zie onderaan betaalscherm. Geef het startnummer in (zie scherm hierboven) en alle gegevens komen tevoorschijn.